## **Springboard Analyser User Guide**

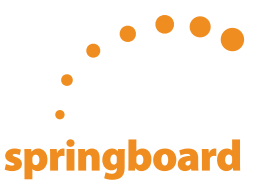

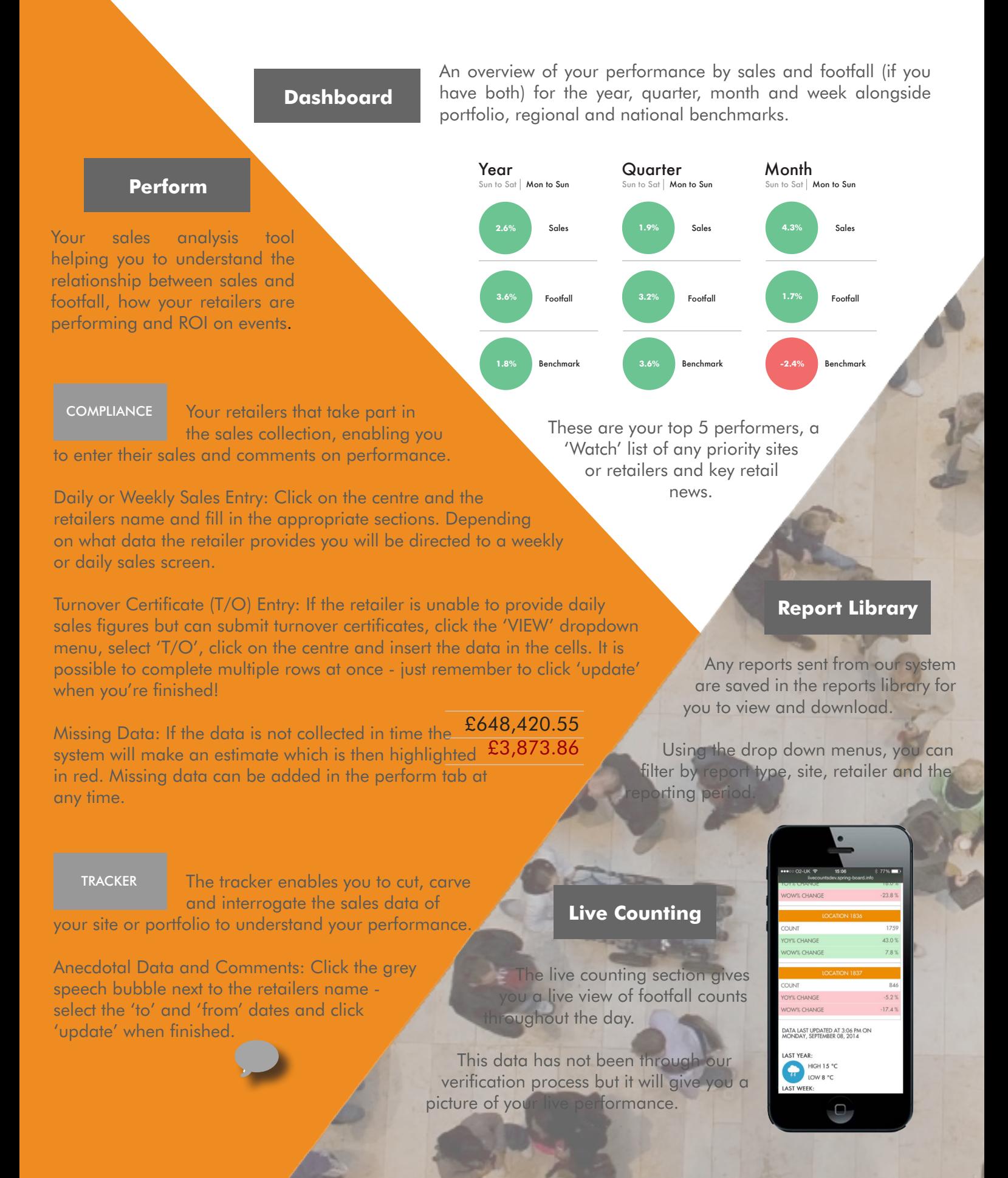

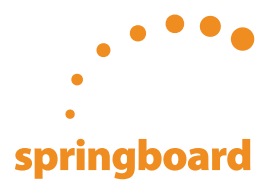

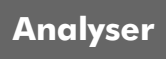

The Analyser section allows you to search for a specific site and view all the previous sales and footfall data for that site.

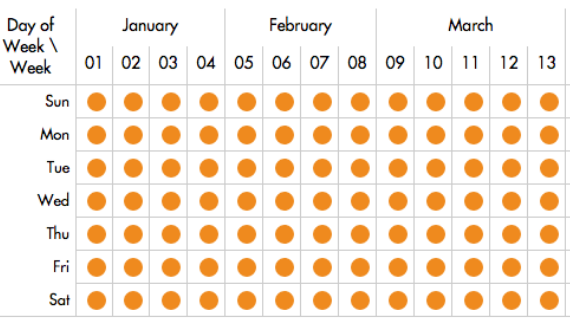

There is a 'Legend' key at the bottom of each page to give context to the column headers.

CALENDAR

Allowing you to add marketing events, national holidays, school holidays, retail activity and local events that may affect, visitor numbers or sales.

Select your site by typing the site name into the search bar. An orange dot denotes data present, click to view the individual day, for longer periods select the week number, month or year at the top of the table.

Once the time frame is selected the data can then be view by retailer, category or footfall location using the tabs depending on your login.

EVENT COMPARE

Quickly compare events or moments in time by sales and footfall. The results can be viewed by retailer, category, site, footfall location, and location group.

## DATA EXPORT

and sales data which can be filtered by site, retailer or category if required into an excel or pdf format.

Easily export footfall

 The section that encompasses the day to day administration of your account.

 To input centre news click 'create' under the 'current week' column where you can input the news into the text box and hit save. The system also allows you 'copy previous' weeks comments.

 By clicking on the 'Questions' tab you are able create, update, and schedule a question or comment for your retailers to see. Simply type the question into the middle column under the appropriate retailer and click 'update' when you've finished.

www.spring-board.info Tel: 00 44 845 359 2835 **Suggestions** 

helpdesk@spring-board.info www.springboardanalyser.com

 Although we try, we may not think of everything so if you have an idea for development, simply let us know on the suggestions tab.

## **Admin**